*Actas de las Jornadas de Ingeniería Telemática (JITEL )*

ISBN: X-XXXX-XX-XXX-X DOI: **XXXXXX** 

# Despliegue de funciones de red virtualizadas en el cloud mediante ONAP

Adrià Martí, Albert Toro, Leonardo Ochoa-Aday, Adriana Fernández-Fernández, Toni Oller, Cristina Cervelló-Pastor, Jesús Alcober Departamento de Ingeniería Telemática

Universitat Politècnica de Catalunya (UPC. BarcelonaTECH)

Esteve Terrades, 7, 08860 Castelldefels, Barcelona.

{adria.marti.luque, albert.toro.marin}@estudiant.upc.edu, {leonardo.ochoa, adriana.fernandez} @entel.upc.edu[, antoni.oller@upc.edu,](mailto:antoni.oller@upc.edu) [cristina@entel.upc.edu,](mailto:cristina@entel.upc.edu) [jesus.alcober@upc.edu](mailto:jesus.alcober@upc.edu)

*Resumen***- En este documento se explica la experiencia del despliegue de funciones de red virtualizadas en una red cloud privada mediante ONAP, junto con la arquitectura empleada, las máquinas utilizadas y el software necesario. ONAP permite diseñar, orquestar y gestionar todos los elementos relacionados con los servicios de red virtualizados, ofreciendo así una forma eficiente de automatización de redes. El objetivo final de este trabajo es conseguir un entorno en un cloud privado con funciones de red virtualizadas. Uno de los principales retos es la exigencia de ONAP desde el punto de vista de recursos necesarios. Todo lo comentado en este documento puede ser replicado en entornos de mayor envergadura que los definidos en este documento, pudiendo incluso ser utilizado en producción por operadoras de telefonía.**

*Palabras Clave***- jitel, telemática, sdn, nfv, cloud, virtualización, onap** 

### I. INTRODUCCIÓN

Una de los términos más usados hoy en día en el mundo de la telemática es el de virtualización, sin embargo, ha existido desde la década de los 60, cuando se entendía como separar los recursos de un servidor entre diferentes aplicaciones gracias al uso de máquinas virtuales. Con los años, el significado del término se ha ampliado sustancialmente [1].

Actualmente, hay muchos tipos de virtualización, pero en este documento nos centraremos en la virtualización a nivel de sistema operativo (o contenerización) y la virtualización de funciones de red.

ONAP (Open Networking Automation Platform) es un proyecto de código abierto de la Fundación Linux, y proporciona una plataforma para la orquestación y

automatización en tiempo real de funciones de red físicas y virtuales que permiten a los proveedores y desarrolladores de software, redes, IT y nube automatizar rápidamente los nuevos servicios y dar soporte a la gestión completa de su ciclo de vida. Su arquitectura es muy innovadora porque está dividida en dos entornos, un framework usado durante el tiempo dedicado al diseño de la infraestructura (servicios de nuevos tipos y funciones de red virtual (VNF) y funciones de red física (PNF)), y otro usado durante el tiempo de ejecución (creación y administración de instancias de servicios, VNF, PNF), convirtiendo a ONAP en una de las opciones preferentes de los diferentes proveedores de red [2][3].

A continuación, se describe, en primer lugar, la arquitectura diseñada para ofrecer estas funciones de red virtualizadas; en segundo lugar, se presenta el método utilizado para generar una nube privada mediante OpenStack y el mecanismo de orquestación basado en Kubernetes, para la automatización del despliegue, ajuste de escala y manejo de aplicaciones en contenedores, y Rancher, que permite gestionar clusters de Kubernetes. En tercer lugar, se explica cómo se han desplegado estas funciones de red en la plataforma de ONAP y, finalmente, se presentan los resultados y las conclusiones obtenidas.

## II. ARQUITECTURA

Para poder realizar este proyecto, ha sido necesario el despliegue de un cloud privado empleando equipamiento e instalaciones de la Universitat

This work is licensed under a [Creative Commons 4.0 International License](http://creativecommons.org/licenses/by-nc-nd/4.0/) (CC BY-NC-ND 4.0)

Politècnica de Catalunya (UPC), en el Campus del Baix Llobregat. El diagrama que detalla la interconexión de

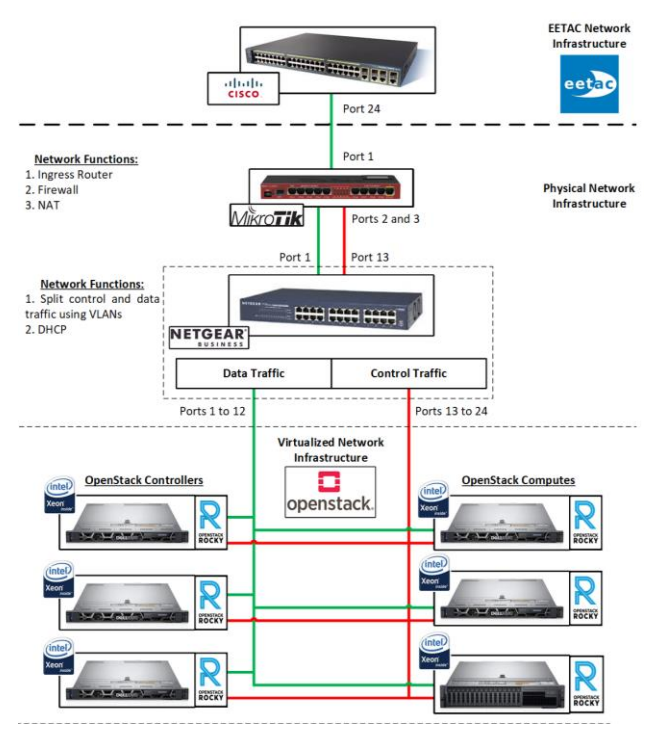

los dispositivos físicos que componen este cloud se muestra en la Fig. 1

Fig. 1 Arquitectura del cloud privada.

La red interna que interconecta los servidores sobre los que se desplegó ONAP está en una red privada y está formada por un enrutador de la UPC, al cual está directamente conectado un enrutador bajo nuestra gestión con una configuración personalizada. Este enrutador utiliza la IP pública proporcionada por la UPC para permitir a los usuarios conectarse de forma remota al cloud, actuando como interconexión entre la red interna y la externa.

Conectado a este enrutador con reglas personalizadas, se encuentra un conmutador, con la función principal de filtrar el tráfico generado por nuestro cloud privado.

ONAP es muy exigente en recursos. Para poder realizar su despliegue, son necesarias 14 máquinas virtuales (1 Rancher y 13 nodos de Kubernetes) con 8 vCPUs por máquina, 112 en total, 16 GB de RAM por máquina virtual, 224 GB en total y 160 GB de almacenamiento por máquina virtual [4].

Por consiguiente, para la instalación se han utilizado 5 servidores Dell Rack Server R440 y 1 servidor Dell Rack Server R740.

De estos servidores R440, 3 de ellos actúan como controladores de OpenStack y están conectados al conmutador y a las máquinas virtuales creadas por OpenStack al mismo tiempo. Estos servidores son los que generarán el tráfico de control.

El resto de servidores forman la infraestructura de datos de OpenStack, que está conectada a los controladores a través del conmutador. Estos servidores

son los que generarán tráfico de datos cuando las diferentes máquinas virtuales sean creadas.

Como son necesarias altas velocidades de interconexión entre los diferentes servidores, se utilizan cables Ethernet de categoría 6 a 10 Gbps para interconectar los diferentes elementos de red.

El tráfico de datos y de control de OpenStack está separado mediante 2 VLANs, una dedicada únicamente a control (cable rojo en la Fig. 1, etiquetada como 101) y la otra únicamente a datos (cable verde en la Fig. 1, con etiqueta 102).

Finalmente, este tráfico es dividido por el conmutador, el cual también realizará tareas DHCP.

Cada VLAN tiene su propio rango de IP, 192.168.100.0/24 para datos y 172.16.100.0/24 para control.

Las direcciones IP 192.168.100.1 y 172.16.100.1 están reservadas para el enrutador. El resto de direcciones IP se asignan a los servidores en un orden incremental, empezando por 192.168.100.10 y 172.16.100.10 respectivamente.

## III.CREACIÓN DE LA NUBE PRIVADA

Una vez configurado y establecido el entorno a nivel físico y de red, se procedió al despliegue de la nube privada para poder alojar ONAP. Para ello, ha sido necesario realizar un conjunto de actuaciones, tal y como se describe en el siguiente apartado.

# *A. OpenStack con Terraform*

Todos los servidores utilizados en este proyecto, tanto los R440 como el R740, tienen instalado Ubuntu 18.04 como sistema operativo.

Sobre este sistema operativo se ha desplegado OpenStack, una plataforma de código abierto la cual nos permite iniciar y gestionar servicios en la nube [5].

OpenStack es un elemento clave para este proyecto, ya que ofrece la automatización de las máquinas virtuales.

Para poder desplegar de forma eficiente y automática las máquinas virtuales en OpenStack, se ha usado Terraform, una herramienta para construir, cambiar y versionar la infraestructura virtual [6].

Usando OpenStack junto con Terraform, se ha creado 14 máquinas virtuales necesarias para el despliegue de ONAP.

Gracias a las características ofrecidas por Terraform para poder gestionar OpenStack, estas máquinas pueden ser desplegadas, escaladas y eliminadas de forma semiautomática utilizando sencillos ficheros de configuración, ahorrando así horas de trabajo manual.

# *B. Kubernetes*

Para poder iniciar los servicios de ONAP son necesarios una gran cantidad de contenedores, convirtiendo el despliegue manual en inviable. Por consiguiente, todas las máquinas virtuales disponen de

Kubernetes, un sistema portátil y extensible de orquestación de contenedores de código abierto [7].

ONAP emplea Kubernetes para poder desplegar y gestionar de forma factible los contenedores en las diferentes máquinas virtuales, los cuales contienen todos los módulos y servicios necesarios para poder arrancar la plataforma.

Los servicios, al ser iniciados en contenedores, se pueden modificar o incluso eliminar sin afectar a la totalidad de la red virtual gracias al uso de comandos, convirtiendo Kubernetes en un elemento necesario para poder realizar susodicho despliegue.

# *C. Rancher*

Kubernetes, aun siendo un orquestador de contenedores muy potente, no permite gestionar un gran número de contenedores de forma simple en diferentes máquinas virtuales que tengan relación entre ellas, por lo tanto, para solucionar este inconveniente, en este proyecto se utiliza Rancher.

Rancher es una plataforma de software de código abierto que permite ejecutar y administrar contenedores mediante una interfaz gráfica [8].

El uso de Rancher para gestionar los clústeres de Kubernetes de ONAP resuelve los problemas operativos y de seguridad de éstos, proporcionando así un plano de control unificado, muy necesario para poder administrar de forma controlada la gran cantidad de contenedores que se van a desplegar en las máquinas virtuales del cloud [9].

#### IV.ONAP

ONAP puede ser gestionado utilizando OpenStack o con Kubernetes. La instalación de ONAP con OpenStack está orientada para hacer pequeños despliegues de prueba, no válidos para un escenario real. Como en este proyecto se ha querido realizar un despliegue basado completamente en contenedores y pensado para replicar en entornos de producción con casos de uso reales, se ha decidido utilizar la alternativa de Kubernetes para iniciar el ONAP Operations Manager (OOM) [10].

OOM es la opción preferida a largo plazo ya que las necesidades de vCPU, la huella de memoria y el tiempo de arranque se reducen de 5 a 6 veces debido al nivel de virtualización [11].

Una de las características más importantes de ONAP es que está basado en artefactos, modelos independientes que se juntan para crear servicios de red que no requieren de intervención manual de personal altamente cualificado [12].

El portal de ONAP proporciona un panel unificado para el diseño y gestión de estos artefactos. También es extensible mediante la creación de aplicaciones de terceros [13].

Las aplicaciones de portal se prevén en siete áreas: diseño, planificación de operaciones, planificación de capacidad, gestión de tecnología, inserción de tecnología, gestión de rendimiento y gestión de plataforma [14].

#### V. DEMOSTRACIÓN DE ONAP

Una vez desplegado el OOM e instalado el portal, la forma más directa de comprobar el correcto funcionamiento de ONAP es mediante la demostración del firewall virtual (vFW), uno de los casos de uso más útil y completo que asegura el correcto funcionamiento de ONAP [15].

El servicio de red completo consta de un firewall virtual. En este caso de uso se usa una métrica para recopilar el número de paquetes que pasan a través del firewall en un período de 10 segundos. Existe una política simple que verifica si este número es mayor que 700 o menor que 300. Si es así, un flujo de trabajo de APP-C configura el generador de paquetes para que genere 500 paquetes por 10 segundos. De esta manera, todos los aspectos de ONAP son demostrados y ejercitados [15].

La demostración pasa por más de 40 pasos, que incluyen incorporación de VNF, servicio y creación de políticas, servicio y distribución de pólizas, despliegue de servicios usando scripts VID y Robot, generación de tráfico y automatización en circuito cerrado [15].

#### VI.CONCLUSIONES

Este proyecto, aunque todavía en desarrollo, demuestra las potenciales ventajas que tendría ONAP en el mercado de los servicios de las telecomunicaciones, donde el uso de funciones de red virtualizadas ayudaría en gran medida a las empresas a innovar rápidamente e implementar las últimas tecnologías para responder a las últimas tendencias, como son 5G e IoT. La implementación descrita en este artículo ha servido como una prueba de concepto inicial para validar las funcionalidades de esta herramienta de orquestación en un entorno de virtualización de funciones de red. Como líneas de continuidad de este trabajo se pretende emplear este despliegue de ONAP para el diseño y puesta en funcionamiento de nuevas funciones virtualizadas para diversos casos de usos.

#### **AGRADECIMIENTOS**

Este trabajo ha sido financiado por el Ministerio de Economía y Competitividad del Gobierno de España a través del proyecto TEC2016-76795-C6-1-R. Los autores agradecen a Escola d'Enginyeria de Telecomunicació i Aeroespacial de Castelldefels (EETAC), al Departamento de Ingeniería Telemática (ENTEL) y al grupo de investigación BAMPLA de la UPC por su apoyo en este trabajo.

#### $R$ EFERENCIAS<sup>1</sup>

[1] Charles David Graziano. (2011). A performance analysis of Xen and KVM hypervisors for hosting the Xen Worlds Project[,,https://lib.dr.iastate.edu/cgi/viewcontent.cgi?article=324](https://lib.dr.iastate.edu/cgi/viewcontent.cgi?article=3243&context=etd) [3&context=etd](https://lib.dr.iastate.edu/cgi/viewcontent.cgi?article=3243&context=etd) [2] The Linux Foundation Projects. (2018), ONAP Platform, <https://www.onap.org/platform-2>  $\overline{[3]}$  Cloudify. (2017). What is ONAP and what does it mean for you?<https://cloudify.co/onap/what-is-onap/> [4] ONAP. (2018). Setting up ONAP, [https://onap.readthedocs.io/en/casablanca/guides/onap](https://onap.readthedocs.io/en/casablanca/guides/onap-developer/settingup/index.html#requirements)[developer/settingup/index.html#requirements](https://onap.readthedocs.io/en/casablanca/guides/onap-developer/settingup/index.html#requirements) [5] OpenStack. (2019) . Software, <https://www.openstack.org/software/> [6] Terraform. (2019). Introduction to Terraform, <https://www.terraform.io/intro/index.html> [7] Serdar Yegulalp. (2019). What is Kubernetes? Container orchestration explained, [https://www.infoworld.com/article/3268073/what-is-kubernetes](https://www.infoworld.com/article/3268073/what-is-kubernetes-container-orchestration-explained.html)[container-orchestration-explained.html](https://www.infoworld.com/article/3268073/what-is-kubernetes-container-orchestration-explained.html) [Accedido: 20/05/2019] [8] Rancher. (2018). Rancher Documentation V1.6, <https://rancher.com/docs/rancher/v1.6/en/> [9] Marksei. (2018). What is Rancher? Containers in the age of Cattle,<https://www.marksei.com/rancher/> [10] ONAP. (2018). ONAP on Kubernetes with Rancher, [https://onap.readthedocs.io/en/casablanca/submodules/oom.git/d](https://onap.readthedocs.io/en/casablanca/submodules/oom.git/docs/oom_setup_kubernetes_rancher.html#onap-on-kubernetes-with-rancher) [ocs/oom\\_setup\\_kubernetes\\_rancher.html#onap-on-kubernetes](https://onap.readthedocs.io/en/casablanca/submodules/oom.git/docs/oom_setup_kubernetes_rancher.html#onap-on-kubernetes-with-rancher)[with-rancher](https://onap.readthedocs.io/en/casablanca/submodules/oom.git/docs/oom_setup_kubernetes_rancher.html#onap-on-kubernetes-with-rancher) [11] ONAP. (2017). ONAP Operations Manager , <https://wiki.onap.org/pages/viewpage.action?pageId=3246809> [12] ONAP. (2018). Service Design, <https://wiki.onap.org/display/DW/Service+Design> [13] ONAP. (2018). ONAP PORTAL, <https://wiki.onap.org/display/DW/ONAP+Portal> [14] ONAP. (2018). SDC Artifact List, <https://wiki.onap.org/display/DW/SDC+Artifacts+List> [15] ONAP. (2018). vFW CDS Casablanca

<https://wiki.onap.org/display/DW/vFW+CDS+Casablanca>

 $\overline{a}$ 

<sup>1</sup> Referencias online: [Accedidas el 16/05/2019]